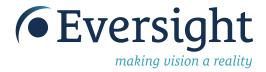

## Join, it's easy! ->

## How to create a fundraising page

1 Become a fundraiser

Click the **Become a Fundraiser** button on the campaign landing page on the left.

Seeing is believing
Who will you help with the gift of sight?

Evelin can see her daughter grow, Gerry can achieve a lifetime of learning and Jan can pursue her passion for music

\$0 Raised \$30,000 Goal

Select fundraise type

In the pop-up window, select how you'd like to start fundraising—individual, join a team or create one.

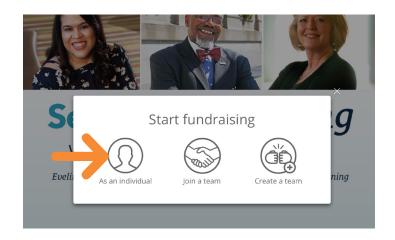

3 Create an account

Select *create an account*. Follow the prompt questions and fill out your information. You can change settings later.

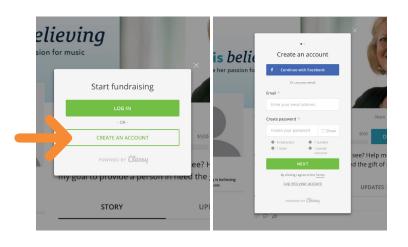

Personalize your page

After submitting your info you'll be taken to your fundraise page. Here you can personalize your page by clicking the *manage* button.

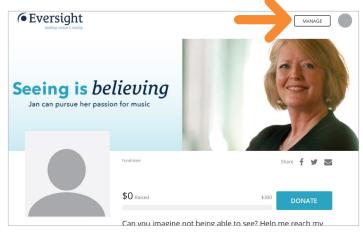

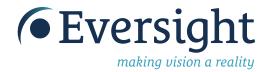

5 The dashboard

Now you're in the dashboard for your page! Edit your details, add a photo, change the headline and give your page a personal touch. Don't forget to *save* changes!

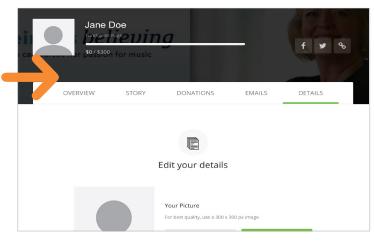

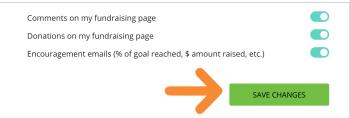

6 Share and post!

Share directly from your completed page on Facebook, Twitter or email.

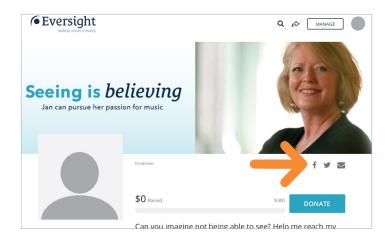

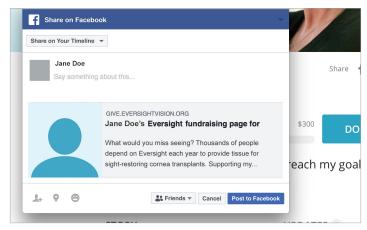

These steps can be completed on the desktop, mobile or iPad.

## Questions?